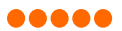

# Karta produktu

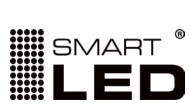

1/6

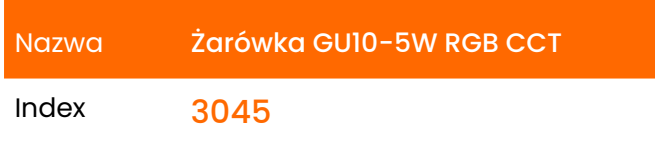

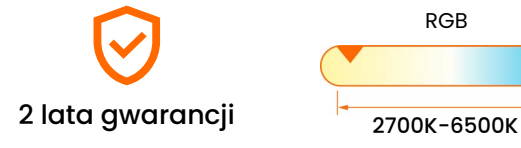

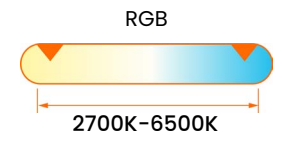

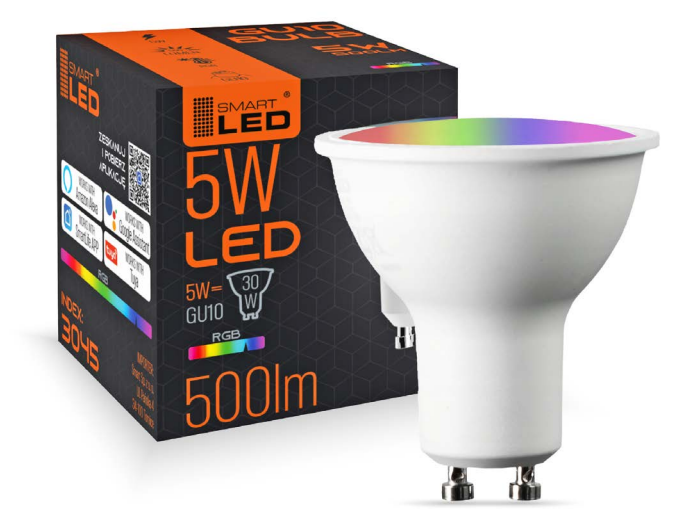

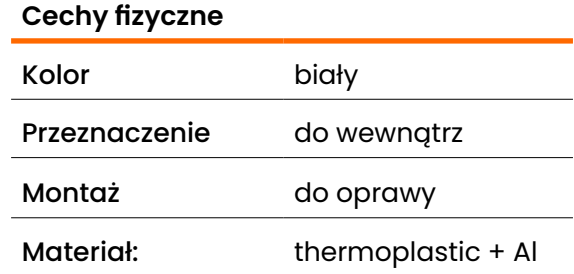

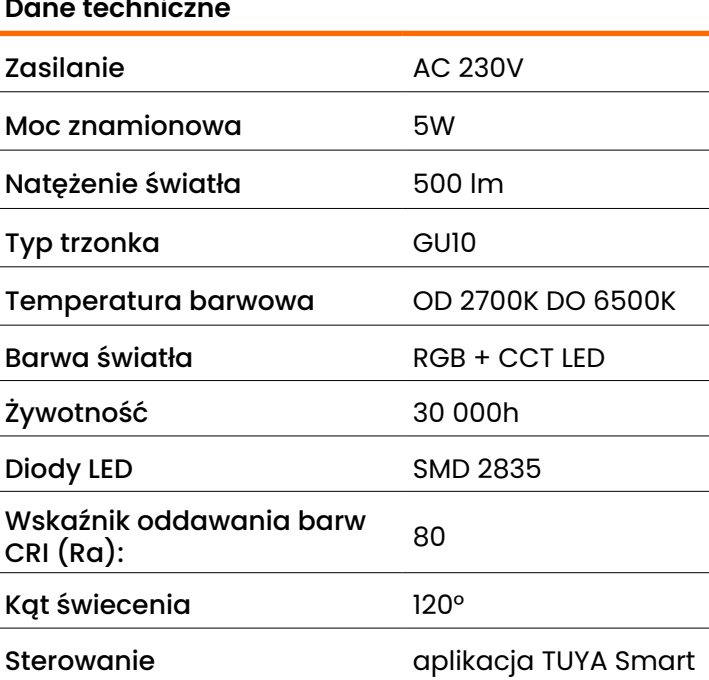

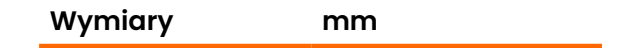

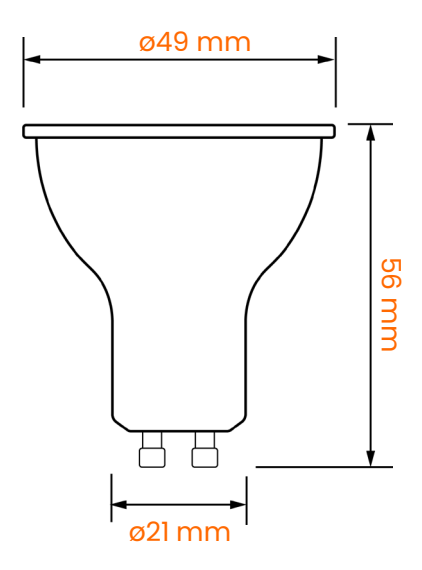

.....

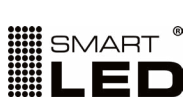

2/6

### Karta produktu

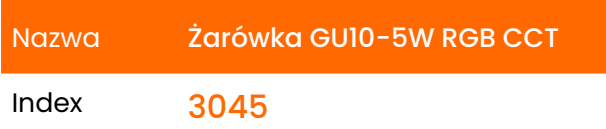

**Instalacja i parowanie z aplikacją TUYA**

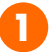

**Pobierz aplikację TUYA Smart** z **Google Play** (dla systemu Android) lub z **App Store** (dla systemu iOS).

Kliknij w link lub zeskanuj kod poniżej.

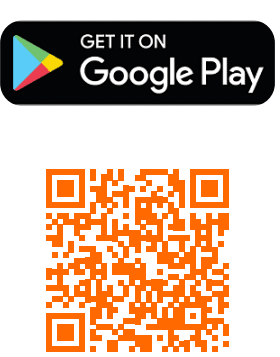

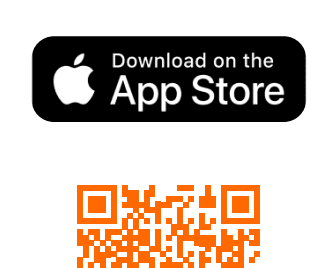

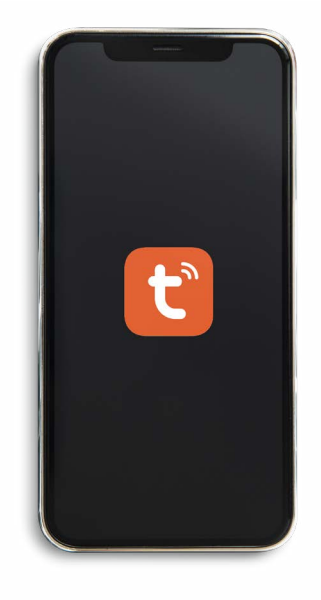

**2**

**Zarejestruj konto**, wybierz kraj: Polska i uwierzytelnij konto kodem otrzymanym na skrzynkę pocztową.

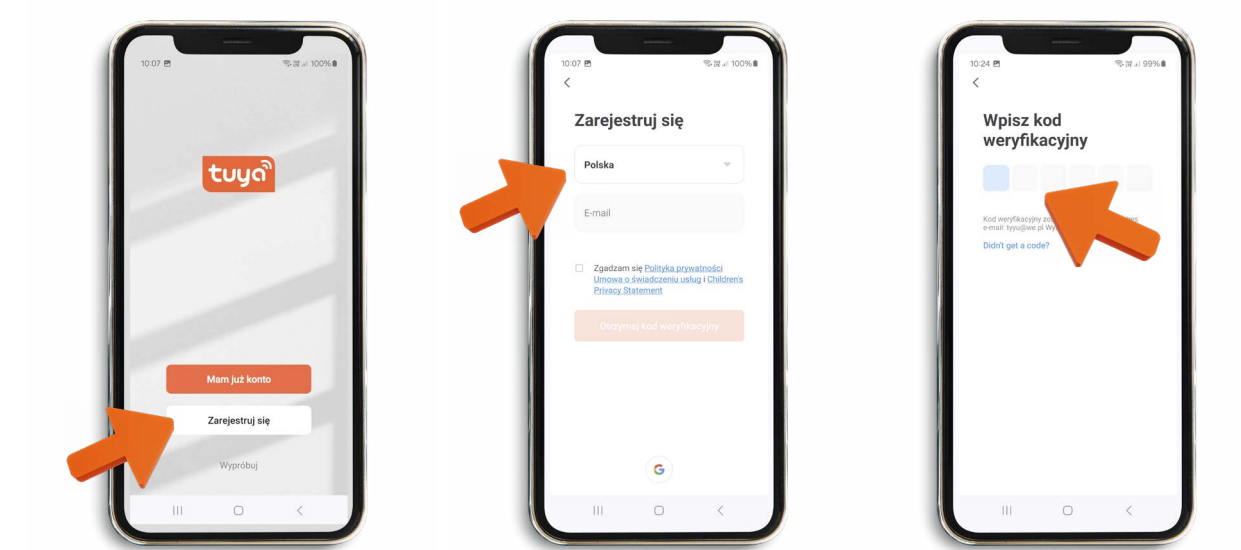

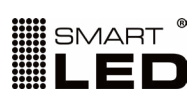

#### Karta produktu

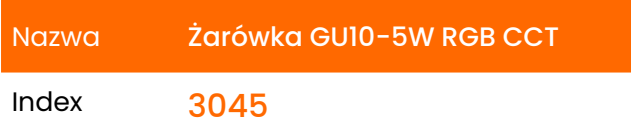

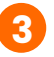

Włącz żarówkę, upewnij się że jest w pomieszczeniu z **dostępnym WiFi** (o częstotliwości 2.4GHz):

- jeśli mruga na czerwono jest **gotowa do sparowania** z aplikacją, przejdź wówczas do punktu <mark>4</mark>.

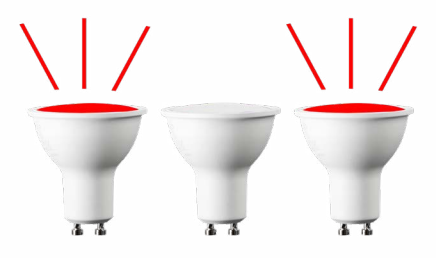

- jeśli świeci jasnym jednostajnym światłem musisz ją **zresetować**,- wykonać czynność opisaną poniżej:

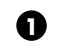

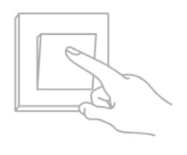

Włącz żarówkę na 10 sekund.

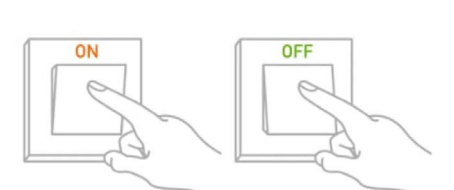

Następnie włączaj i wyłączaj żarówkę 4/5 razy stosując odstępy 2/3 sekundy.

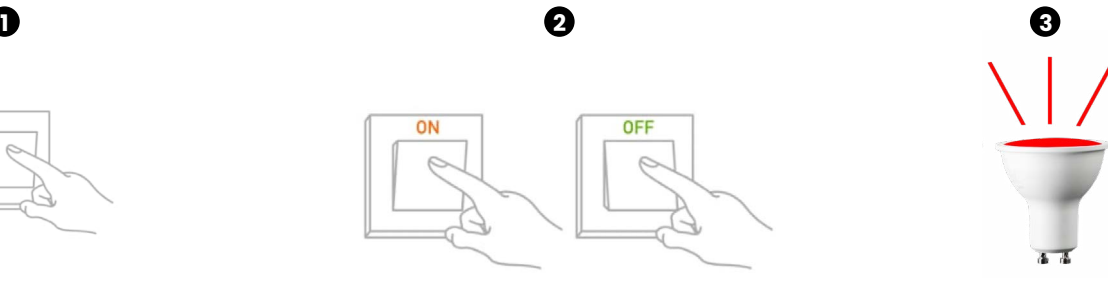

Gotowość do sparowania żarówka zasygnalizujemrugając na czerwono. Przejdź wówczas do punktu **4**.

**4**

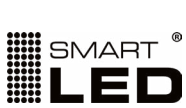

## Karta produktu

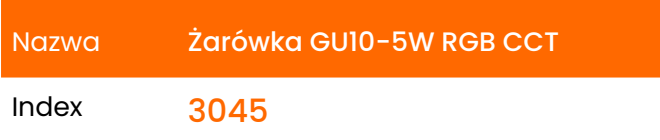

Kiedy żarówka mruga na czerwono, naciśnij ikonę "plus" w górnym prawym rogu interfejsu.

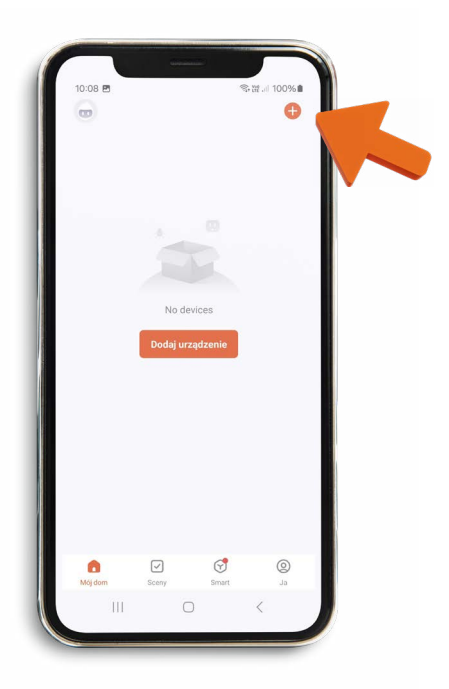

Aplikacja wyświetli wykrytą żarówkę, kliknij na nią żeby dokonać połączenia.

Podaj hasło do Swojej sieci WiFi by żarówka mogła z nią się połączyć. Kliknij dalej.

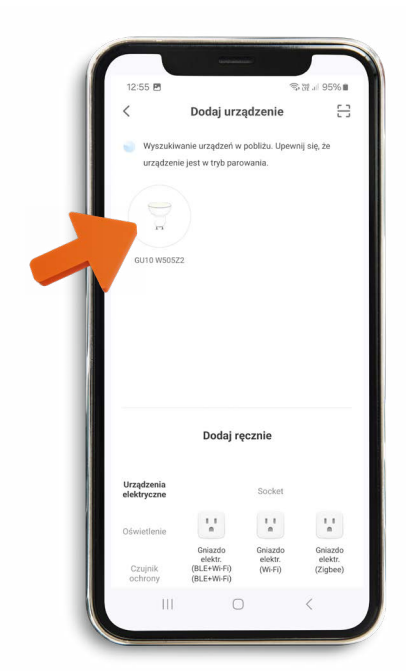

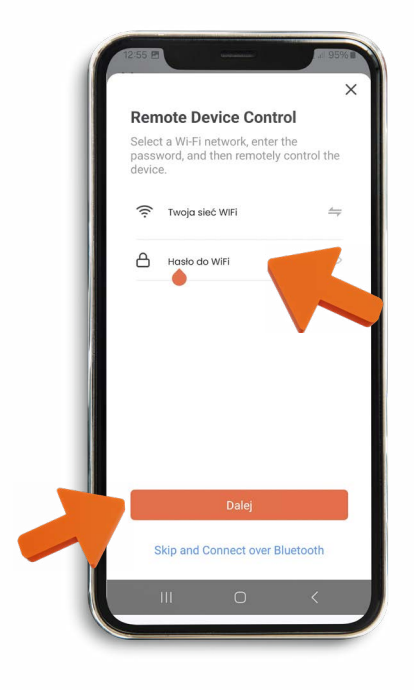

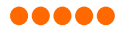

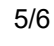

## Karta produktu

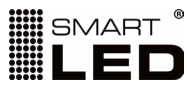

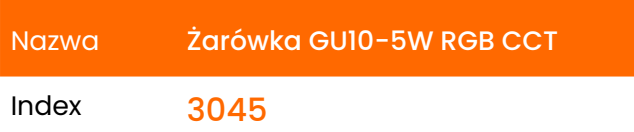

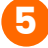

Po sparowaniu żarówki możesz nadać jej Swoją nazwę, klikając w ikonę długopisu w prawym górnym rogu.

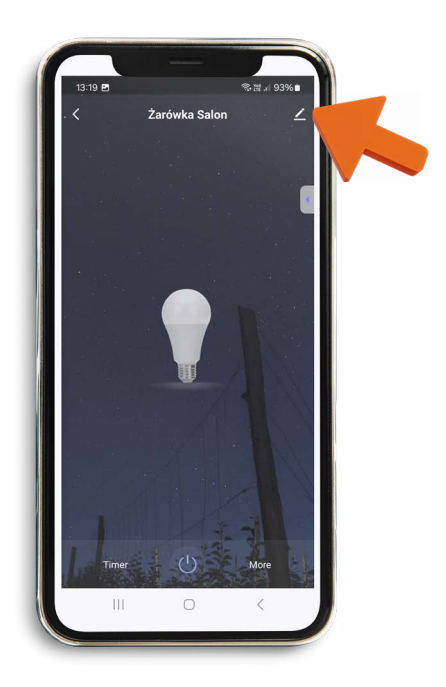

Możesz już korzystać z wielu funkcjonalności aplikacja TUYA, min:

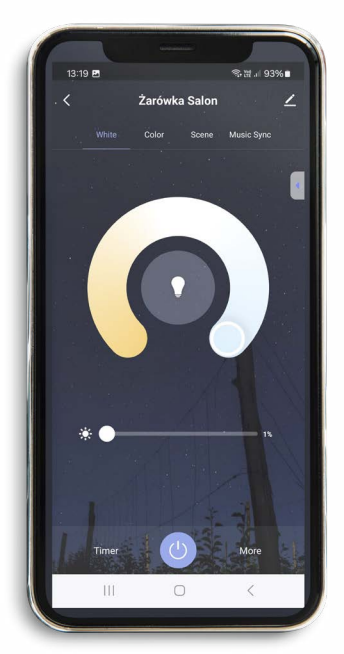

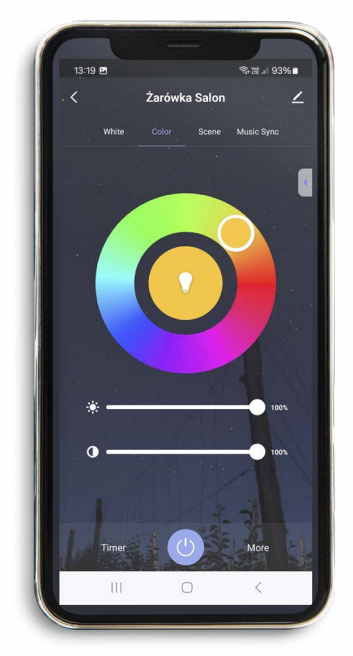

## Temperatura światła: Barwa światła: Gotowe presety oświetlania:

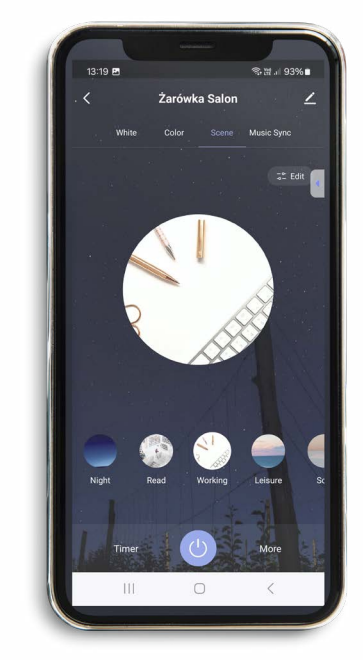

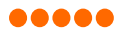

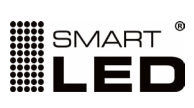

6/6

Karta produktu

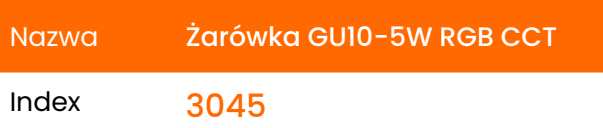

**Etykieta energetyczna**

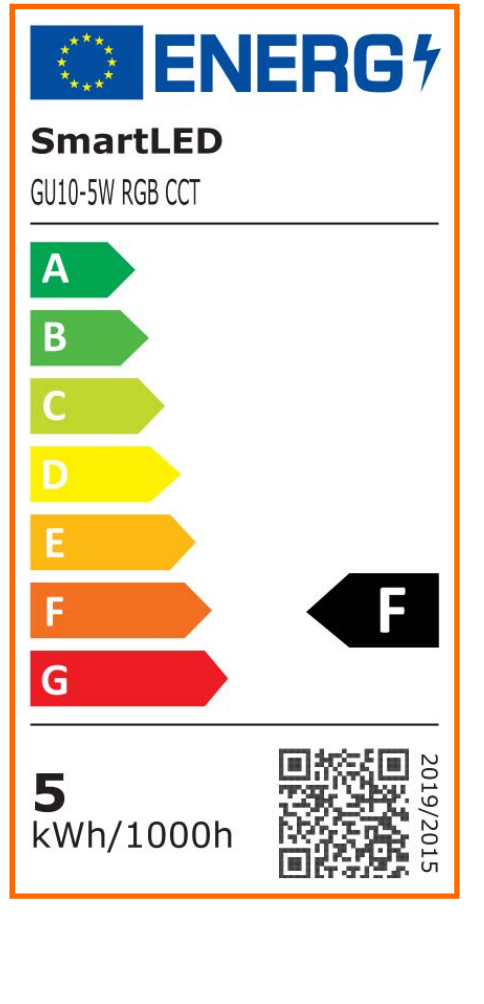

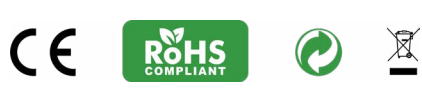

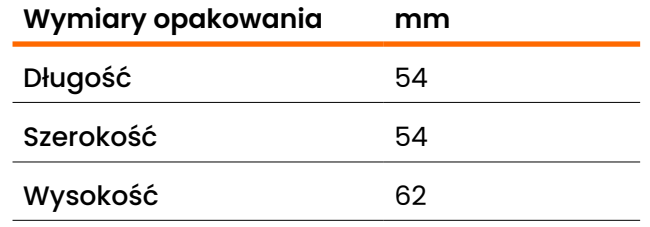

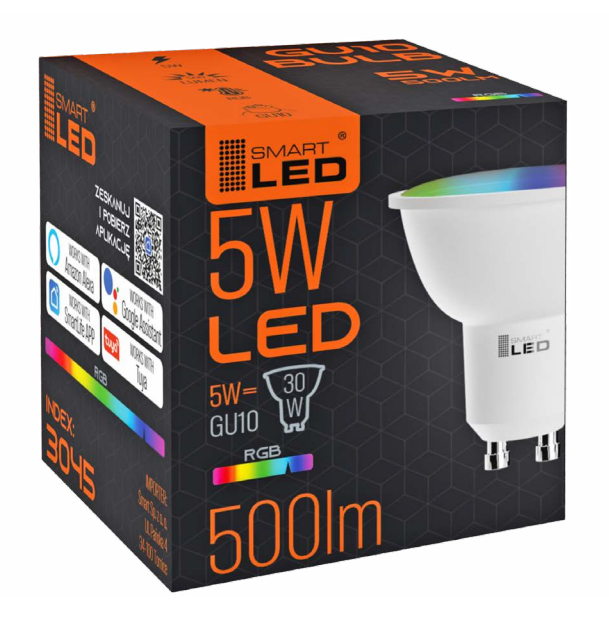